## SpiriTrust Lutheran®, The Village at Shrewsbury Resident WorxHub Access Instructions

- 1. Begin by opening your internet browser. Depending on which internet browser you use, it may look slightly different than the graphic below. (Common browsers include Internet Explorer, Mozilla Firefox, Safari and Google Chrome.)
- 2. Type stl-shrewsbury.theworxhub.com into the browser menu at the top of the page.

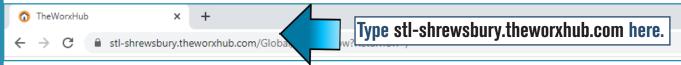

- 3. You should have received your login information from your Director of Facilities. If you do not have your login information, contact **Ron Bosley** at 717.227.3000, ext. 30008 or <a href="mailto:rbosley@spiritrustlutheran.org">rbosley@spiritrustlutheran.org</a>.
- Enter your username and password.
  Note: If you are on your personal device, click stay logged in to save your username and password.

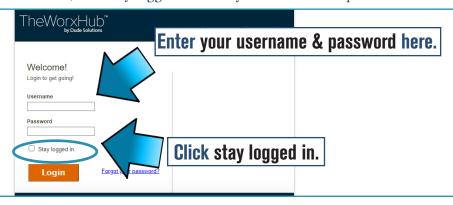

5. Click on the Maintenance tab.

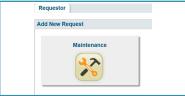

6. The New Maintenance Request Form will open with your address and phone number.

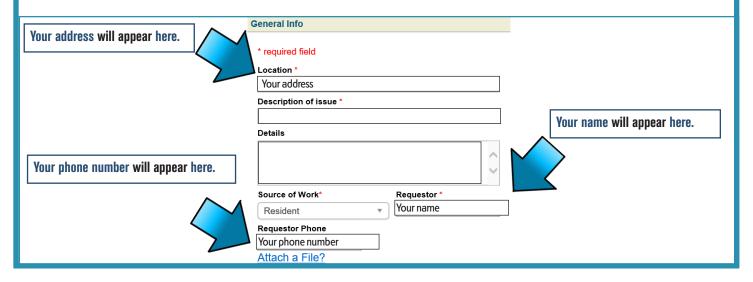

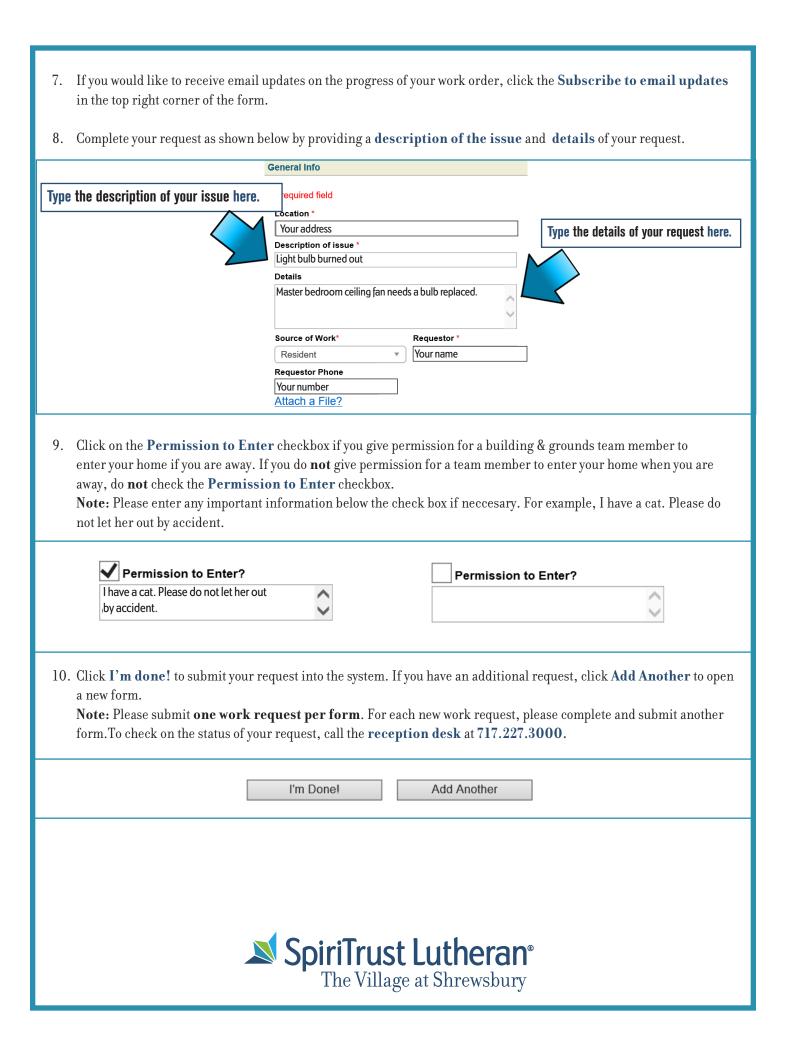